#### LAB 2 – CPU simulaator

### Vajalik tarkvara I

• JRE (Java Runtime Environment)

#### [www.java.com](http://www.java.com/)

LogiSim on Java rakendus ja vajab toimimiseks minimaalselt JRE pakki.

- LogiSim
- CPU mudeli failid

### Vajalik tarkvara II

• CPU-mudel ja LogiSim-i pakitud arhiivi leiad siit:

[http://www.tud.ttu.ee/im/Elmet.Orasson/IAX0043/Labor2CPUmudel/CPU-to](http://www.tud.ttu.ee/im/Elmet.Orasson/IAX0043/Labor2CPUmudel/CPU-to-send.zip)[send.zip](http://www.tud.ttu.ee/im/Elmet.Orasson/IAX0043/Labor2CPUmudel/CPU-to-send.zip)

Lae see omale alla ja paki lahti oma kodukausta.

• LogiSim ([https://sourceforge.net/projects/circuit/\)](https://sourceforge.net/projects/circuit/) Siit leiad kõige värskema LogiSim rakenduse

#### CPU simulaator

Simulaatori autori originaal kasutusjuhendi leiate kas <http://ati.ttu.ee/~lemva/praktikumi-materjal-lyhem-ver08.pdf>

või

CPU mudeli arhiivist (vt link eespool)

või

[http://www.tud.ttu.ee/im/Elmet.Orasson/IAX0043/Labor2CPUmudel/CPU%20kirjel](http://www.tud.ttu.ee/im/Elmet.Orasson/IAX0043/Labor2CPUmudel/CPU%20kirjeldus.pdf) [dus.pdf](http://www.tud.ttu.ee/im/Elmet.Orasson/IAX0043/Labor2CPUmudel/CPU%20kirjeldus.pdf)

### Simulaatori käivitamine I

- Mine oma lahtipakitud CPU simulaatori failide kausta
- Käivita seal LogiSim (tõenäoliselt ainuke .jar fail kaustas)
- Ava LogiSim programmiga **pohiskeem.circ** (File -> Open ->...)
- $\bullet$  LogiSim bug avamisel tõenäoliselt küsitakse CPU moodulfailide nimesid üle. Näidake siis kõige sarnasema nimega .circ failide nimed talle kätte.

### Simulaatori käivitamine II

● Vajalikuks võib osutuda CPU juhtosa mikroprogrammi laadimine. Parem hiireklõps skeemil **CU** moodulil -> View control...

Seejärel CU vaates uuesti parem hiireklõps ainukesel tabeli moodi objektil -> Load image. Valige **protsessoriROMsisu.txt**

- Teeme topelkliki **Processor scheme** valikus, sellega liigume tagasi põhiskeemile.
- Paneme paika sünkrosignaali generaatori, selleks klikime läbi: Simulate -> Tick frequency -> 1Hz

Simulate -> Ticks enabled (et oleks linnuke kirjas)

### Programmi sisestus ja jooksutamine

- Masinkoodis käsud sisestame põhiakna ainukesse tabelisse (näitab vaid 16 hex numbrit). Parema hiireklikiga saab avada **Edit Contents**, mille abil pääseb vajadusel suurema hulga baitide ligi.
- Soovitav on esmalt klikkida RES (lähtestab CPU)
- Seejärel saab programmi täitmist jälgida kas MCLK sisendit klikkides (iga klikk on üks taktimpulss) või ACLK lubades (Ticker sagedusega sünkro).

#### L-CPU käsustik

• Käsud on 8-bitised, millest 5 bitti (D7-D3) on opkood (seega max 32) ja ülejäänud 3 bitti (D2-D0) adresseerivad vajadusel erinevaid registreid:

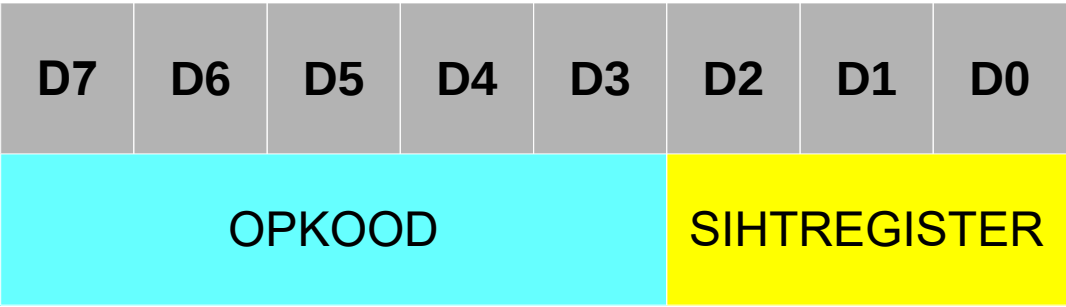

## L-CPU opkoodid

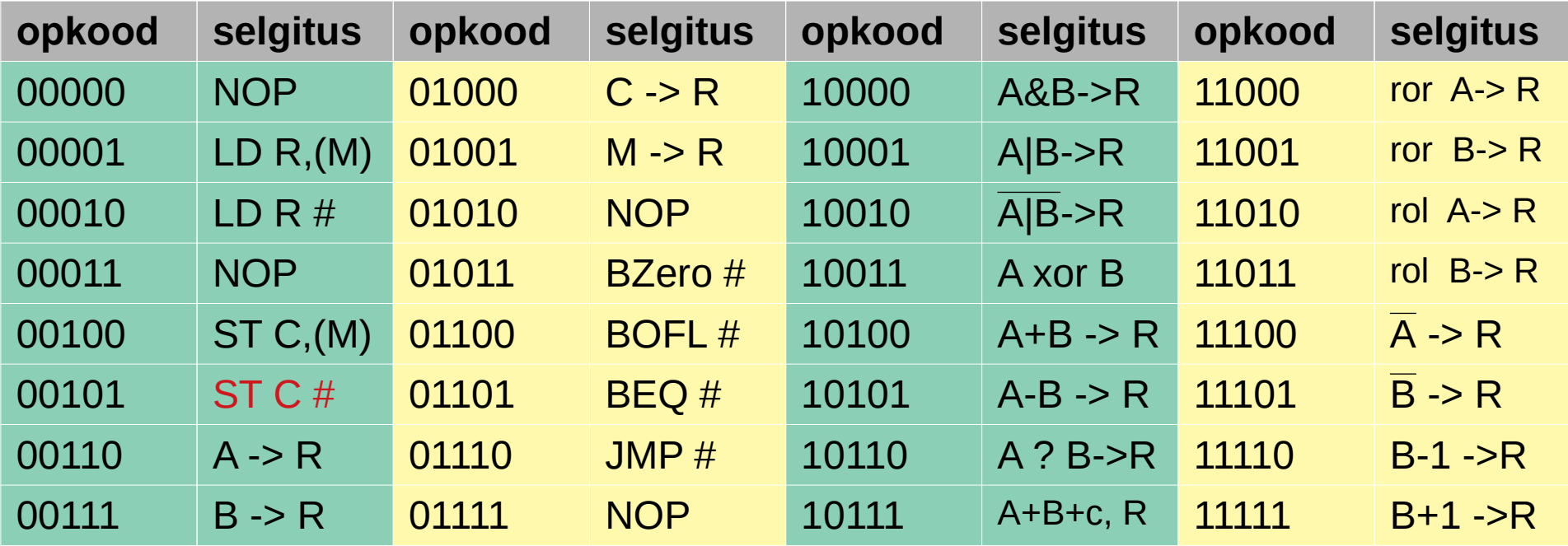

# L-CPU registrid

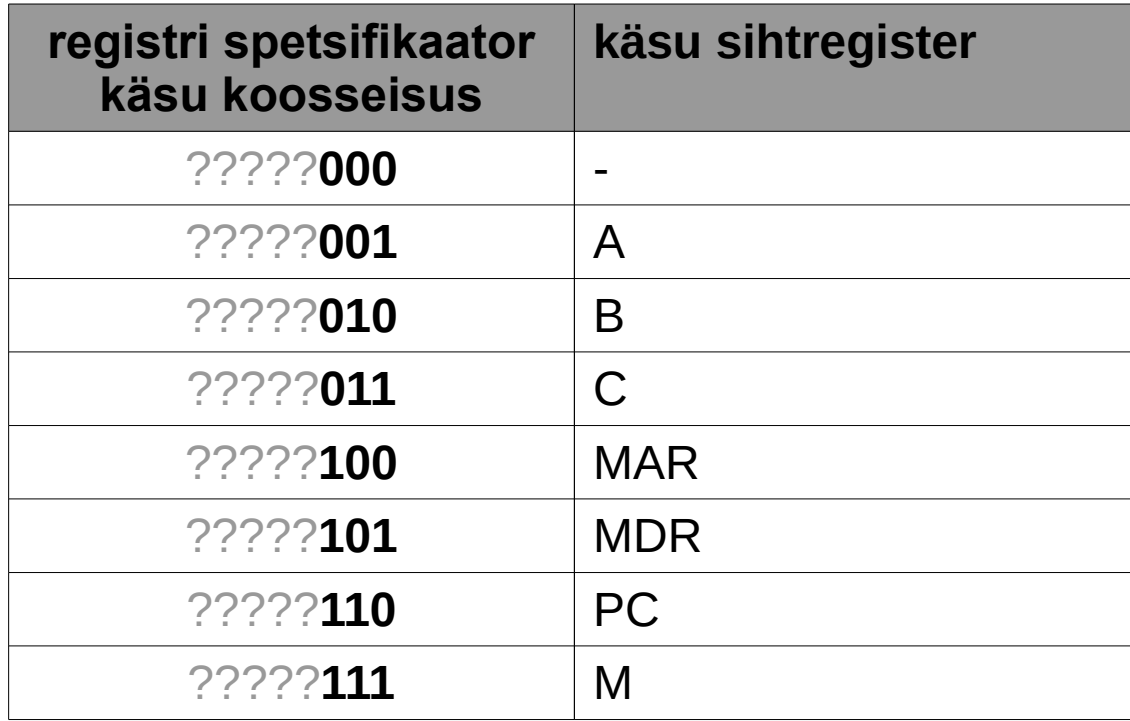

### Näidislahendus I

**Ülesanne**: laadida 0x02 ja 0x5B väärtusega operandid põhimälust, sooritada nendega XOR tehe ja salvestada tulemus uuesti mällu, kasutades selleks **otsest adresseerimist**.

### Näidilahendus II

Paneme maha põhiplaani. Arvestame et iga vahetut adresseerimist kasutav operatsioon on 2 baiti. Esialgu me veel ei tea, kuipikk programm tuleb ning seepärast ei tea operandide täpseid mäluaadresse (ehk nn first pass).

Kirjutame aadressideks fiktiivsed addr#1, addr#2 jne.

#### Näidislahendus III

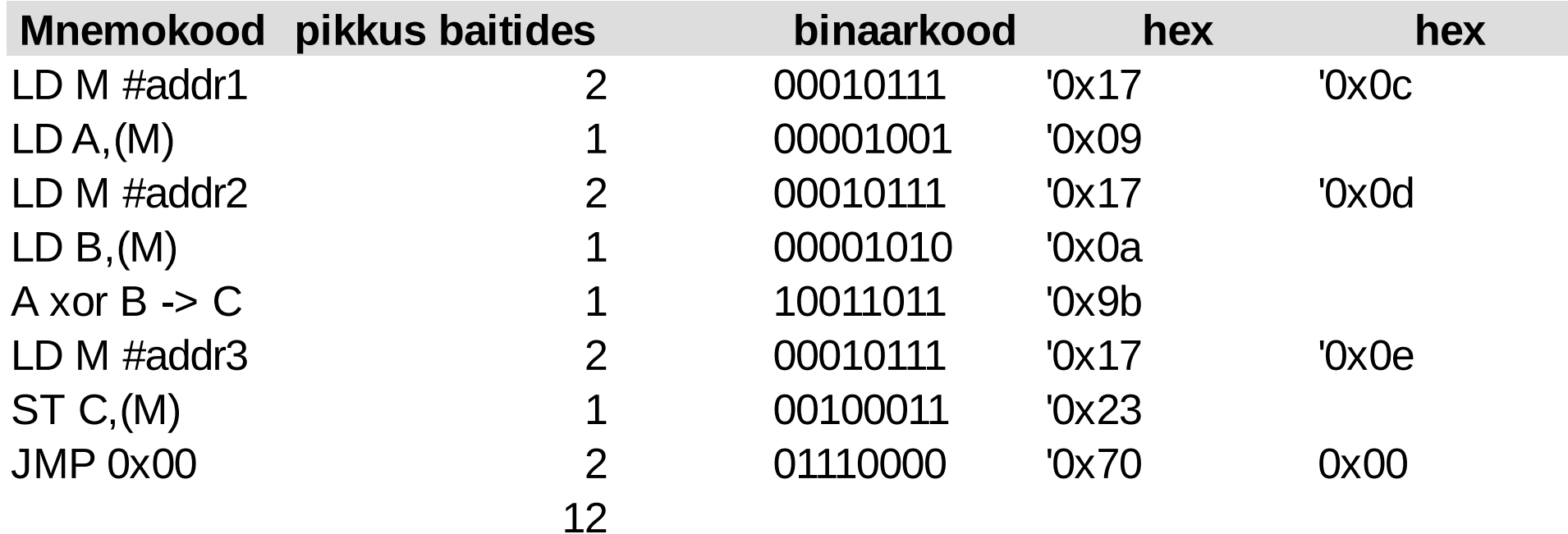

#### Näiteülesanne – vahetu adresseerimine

Näidisülesanne: laadida vahetu adresseerimisega 3 liidetavat operandi 4, 5, 6 Teeme liitmistehted, salvestame tulemuse samuti vahetu adresseerimisega

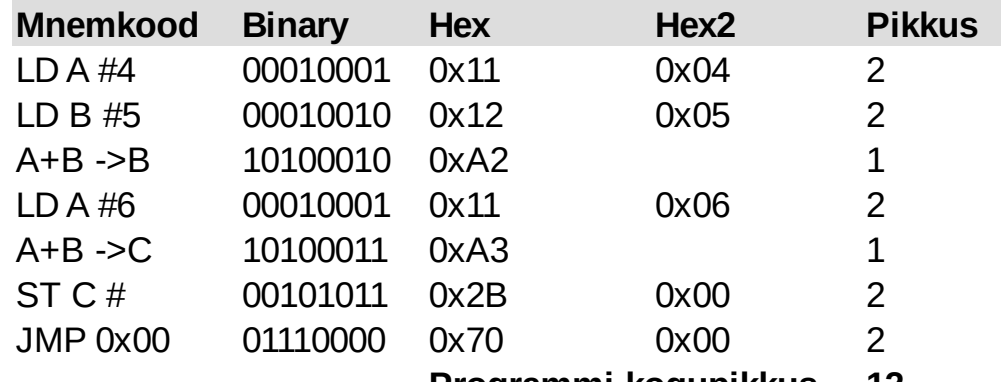

**Programmi kogupikkus 12**

Laeme arvu 4 A reg. Laeme arvu 5 B reg. Liidame A ja B, tulemus B reg. Laeme arvu 6 A reg.-sse Liidame A ja B, tulemus C reg.-sse Salvestame C vahetult (so. käsule järgnevasse mälupessa) Siirdume tagasi programmi algusse (tsükkel)